2. Аль-Джазира запускает интерактивное расследование. [Электронный ресурс] / – Режим доступа: https://www.aljazeera.com/features/2016/10/5/al-jazeera-launchesinteractive-investigation-hacked

3. Ремко В. Хелмс; Рик Барневельд; Фабиано Далпиас (2015). Метод проектирования геймифицированных тренингов . Материалы Тихоокеанской азиатской конференции по информационным системам (PACIS).

4. «Homo ludens: человек играющий». Йохана Хёйзинги в кратком изложении / [Электронный ресурс].-СПб., Изд-во Ивана Лимбаха, 2011. – Режим доступа:https://republic.ru/posts/68115

УДК 004.056.53

Н.П. Шутько, доц., канд. техн. наук (БГТУ, г. Минск)

## **ИСПОЛЬЗОВАНИЕ ЦВЕТОВЫХ КООРДИНАТ HSL ДЛЯ ЗАЩИТЫ И ПЕРЕДАЧИ АВТОРСКОЙ ИНФОРМАЦИИ**

Развитие информационных технологий привело к тому, что сейчас информацию ставят в один ряд с общепринятыми материальными ценностями. Получение доступа к ней с появлением глобальных компьютерных сетей стало невероятно простым. Легкость и скорость такого доступа значительно повысили и угрозу нарушения безопасности данных при отсутствии мер по их защите, а именно, – угрозу неавторизированного доступа (без разрешения автора) к информации.

Данная проблема приобретает все большую актуальность. Однако среди существующих методов защиты ни один из них не дает полной гарантии. Отсутствие универсальных методов является источником постоянного поиска новых решений. В последние годы предпринимаются многочисленные попытки создания инструментов защиты контента от несанкционированного использования, особенно через глобальные информационные сети.

Одно из наиболее эффективных направлений реализации методов и средств защиты прав интеллектуальной собственности связано со стеганографией, или ее совместным использованием с криптографией.

Долгое время стеганография развивалась в рамках другой науки о методах обеспечения конфиденциальности – криптографии. В эпоху глобального распространения IT-технологий стеганография как наука получила активное развитие и распространение во многие отрасли жизни и деятельности человека.

Сфера интересов в данной статье связана с электронными текстовыми документами, которые выступают в роли контейнеров *C<sup>j</sup>* для встраивания тайного (авторского) сообщения *Mi*.

Ранее в [1] был предложен и исследован метод текстовой стеганографии, основанный на модификации цветовых координат символов текста.

Суть разрабатываемого метода заключается в следующем. В текстовом процессоре MS Word цвет символов может быть представлен не только в цветовой модели RGB, но и HSL (рис. 1).

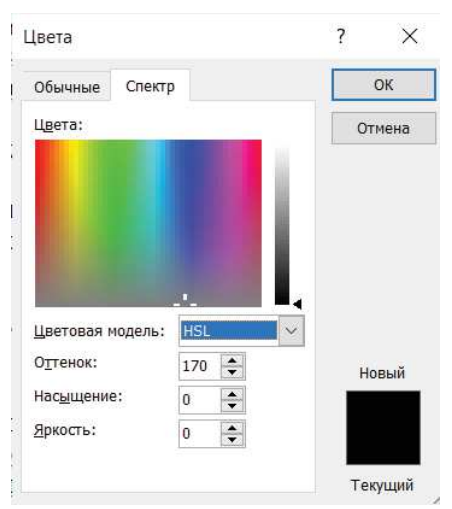

**Рисунок 1 – Представление цветовой модели HSL** 

Рассмотрим, что из себя представляет цветовое пространство HSL. Для наилучшего понимания и наглядности предлагаемого метода установим цвет символа красный. В цветовой модели RGB значения цветов в основных каналах (красном, зеленом, синем) будут равны 255, 0, 0 соответственно (рис. 3).

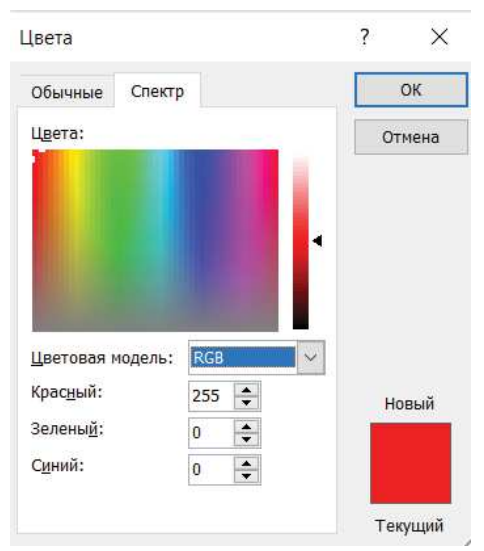

**Рисунок 3 – Цвет символа в модели RGB**

Цвет этого символа в данной вкладке можно определить и в цветовом пространстве HSL, параметрами которой, как уже упоминалось выше, являются оттенок, насыщение и яркость (названия параметров в различных источниках могут отличаться, это обусловлено особенностями перевода с английского). Как видно из рис. 4, координаты в данном случае будут равны 0, 255 и 128.

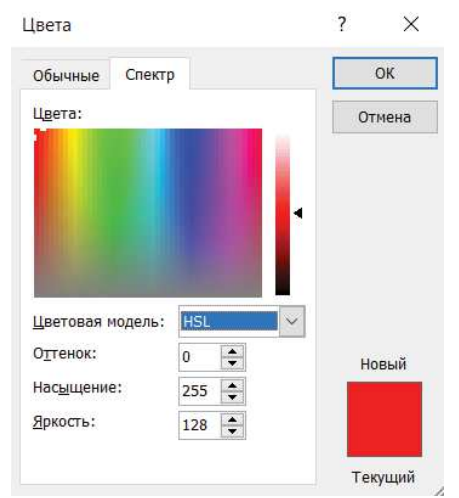

**Рисунок 4 – Цвет символа в модели RGB**

В последнее время цветовая модель HSL получает все большее распространение. Особую популярность она приобретает для описания цветов с помощью формального языка описания внешнего вида документа (веб-страницы) CSS3. Необходимо отметить важную особенность: при указании цвета в каскадных таблицах стилей цветовой тон задается градусом поворота (от 0° до 360°) цветового спектра, насыщенность и светлота указываются в процентах в диапазоне от  $0\%$ до 100% (либо от 0 до 1). Однако в электронных документах, созданных в текстовом процессоре MS Word, цветовой тон (оттенок), насыщенность и яркость (светлота) задаются аналогично цвету в цветовой модели RGB в промежутке от 0 до 255.

Таким образом, был предложен и описан новый метод текстовой стеганографии, который основан на модификации цвета символов текста, представленного в цветовой модели HSL. Изменение параметров цветового тона, насыщенности и интенсивности позволяет осаждать тайное сообщение (авторскую информацию) в процессе прямого стеганографического преобразования защищаемого текстаконтейнера либо передавать эту информацию по стегоканалу. В первом случае решается задача защиты права интеллектуальной собственности, во втором – обеспечения повышенного уровня конфиденциальности передаваемых сообщений между абонентами.

## ЛИТЕРАТУРА

1. Шутько, Н.П. Защита авторских прав на текстовые документы на основе стеганографической модификации цвета символов текста / Н. П. Шутько, П. П. Урбанович // Информационные технологии: материалы 83-й научно-технической конференции профессорскопреподавательского состава, научных сотрудников и аспирантов (с международным участием), Минск, 4-15 февраля 2019 г. / отв. за изд. И. В. Войтов; УО БГТУ. – Минск: БГТУ, 2019. – С. 41-43.

УДК 004.928

Е.С. Мирончик, доц.; С.А. Осоко, ассист. (БГТУ, г. Минск)

## **2,5D-АНИМАЦИЯ В SPINE**

Создание реалистичных анимаций живых организмов (людей, насекомых, птиц и растений) является серьезным препятствием для разработчика компьютерных игр. Многие обращаются к листам спрайтов, используя специальное программное обеспечение, чтобы превратить серию рисунков в «движущуюся картинку», как это делали аниматоры Диснея, кадр за кадром. Это сложный и трудоемкий процесс.

Вместо создания покадровой анимации Spine работает, используя скелетную анимацию. Созданный скелет и «одевается» в разные скины. С использованием ключевых кадров анимация создается за короткое время. Spine быстро набирает популярность благодаря технологиям имитации трехмерного изображения.

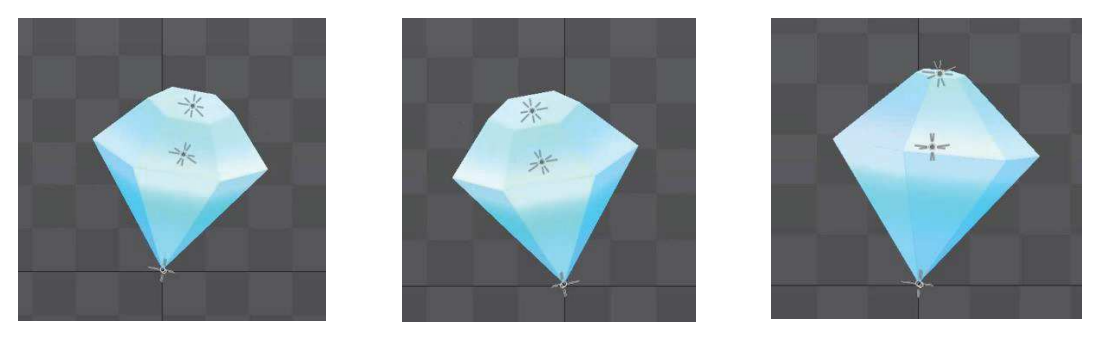

**Рисунок 1 – Вращающийся на 360 градусов объект**

Текстуры для анимации могут быть подловлены в Adobe Illustrator, Adobe Photoshop. Процесс импорта текстур можно существенно ускорить, используя скрипты, поставляемые вместе с программой.

Скрипты сохраняют каждый слой из графического редактора в отдельное png изображение, при этом записывается Json-файл, в котором содержится информация о расположении текстур. После импорта Json-файла в Spine будет получен собранный персонаж.

Непосредственно рабочий процесс в Spine выглядит следующим образом:

– импорт текстур;